## Introduction to EagleMobile

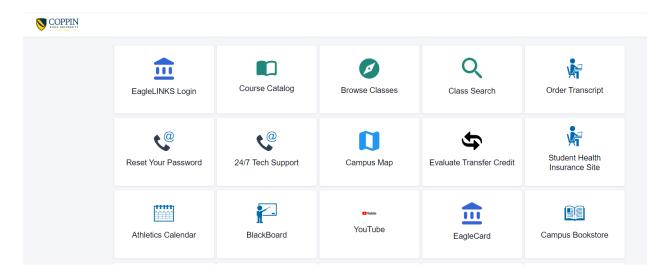

- EagleLINKS Sign-In allows students to:
  - View/update personal information (address, phone, email, and emergency contacts)
  - View account activity, account summary, and financial aid; ability to email account information to parents/guardian, etc.
  - View and download their class schedule
  - View their grades
  - Search the class schedule
  - View their Advisor and enrollment appointments
  - View class schedule in weekly grid format and download calendar
  - View holds and to do lists
  - Accept / decline Financial Aid
  - Add / drop classes
  - View degree progress
  - View what-if analysis
  - Pay their bill
- Course Catalog: View and search the course catalog
- Browse Classes: View and basic search for the schedule of classes
- Class Search: Enhanced search functionality for the schedule of classes
- Order Transcript: Submit an official transcript request
- Reset Your Password: Link to reset your password
- 24/7 Tech Support: Link to DoIT Help Center Support
- Campus Map: View the campus map
- **Evaluate Transfer Credit:** Ability to see how course credits may transfer and count towards your academic degree at CSU
- Student Health Insurance Site: Link to access Student Health Insurance Site
- Athletics Calendar: Link to view upcoming Athletic events
- BlackBoard: Link to access BlackBoard Learn
- Eagle Achievement Center: Link to access Eagle Achievement Center
- YouTube: Link to access CSU's YouTube site

- EagleCard: Link to access Campus Card Center
- Campus Bookstore: Link to access the campus bookstore
- Campus News: Link to access CSU news and campus highlights
- Campus Events and Calendar: Link to access CSU upcoming events and important dates
- Campus Parking: Link to Parking and Transportation Services
- **Eagle Express Shuttle**: Link to Campus Shuttle Schedule
- Campus Police: Link to Campus Emergency Operations Plan and Procedures
- Office 365: Access to Office 365
- Artsys: Link to access Artsys (Articulation System for Maryland Colleges and Universities

## **EagleLINKS Sign-In:**

Dashboard is configurable under Edit My Widgets. You have the ability to view Message of the Day, Tasks, Shopping Cart, Holds, To Dos, Class Schedule, Grades, Recent Transactions, and What I Owe

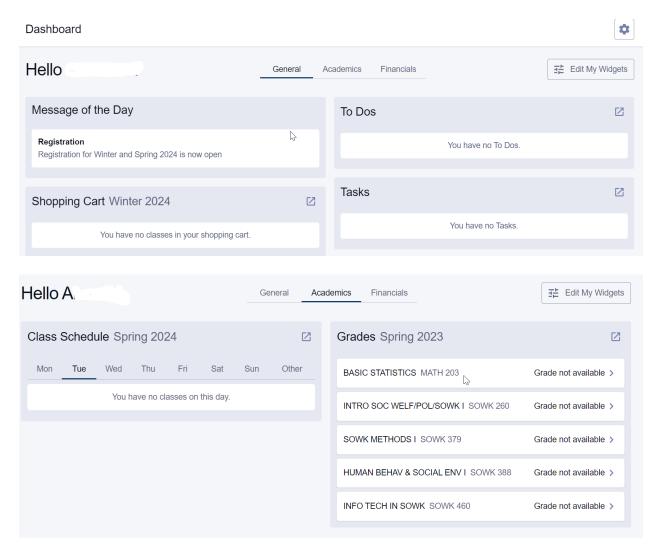

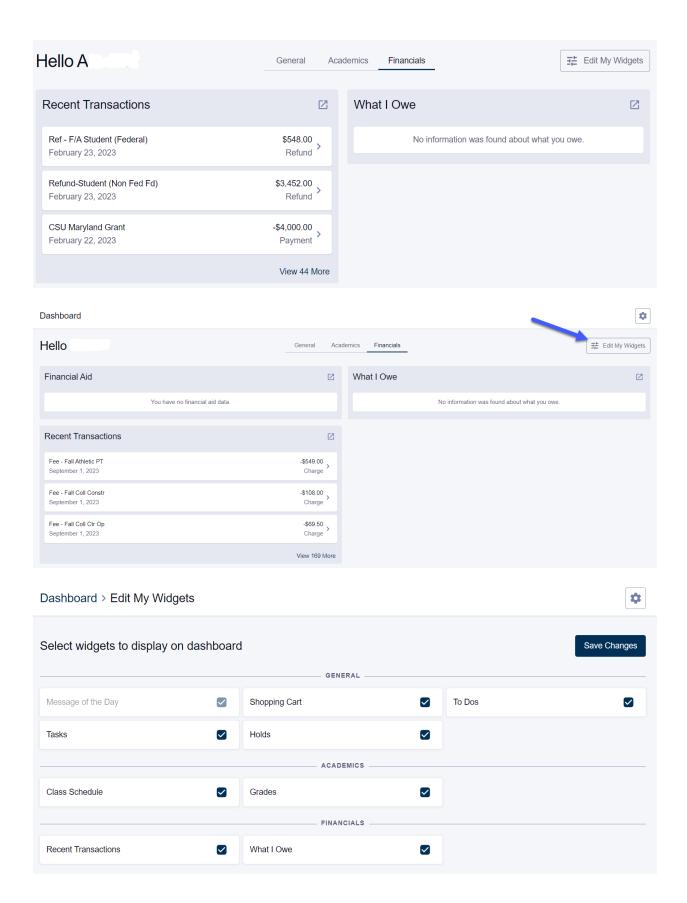

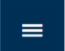

To view the menu, click on the blue button

in the upper left-hand corner

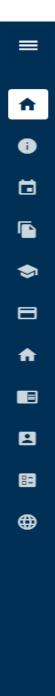

AS

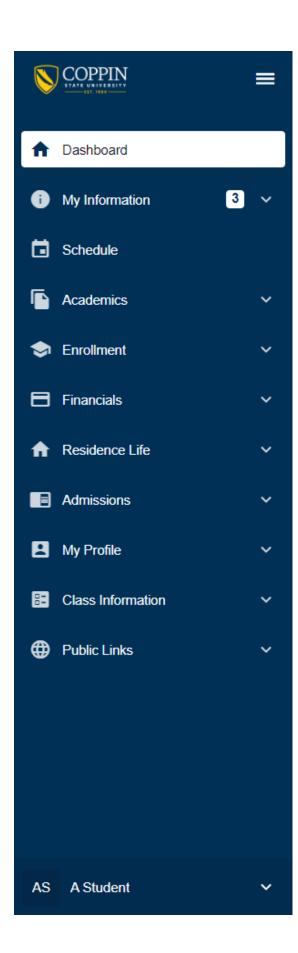

## **Preferences:**

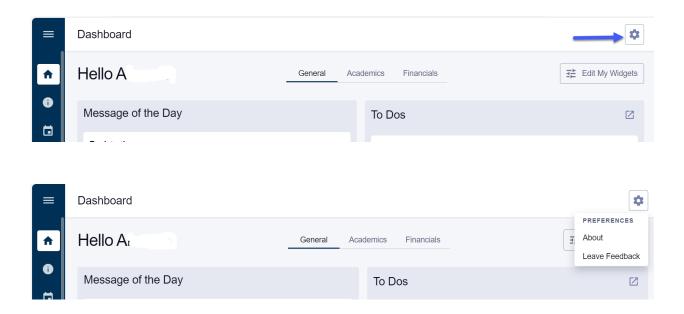

**About** – Information for contacting the HelpDesk for support

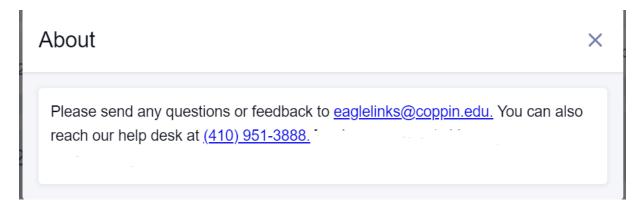

Feedback – Submit a question, issue, or suggestion for improving your EagleMobile experience

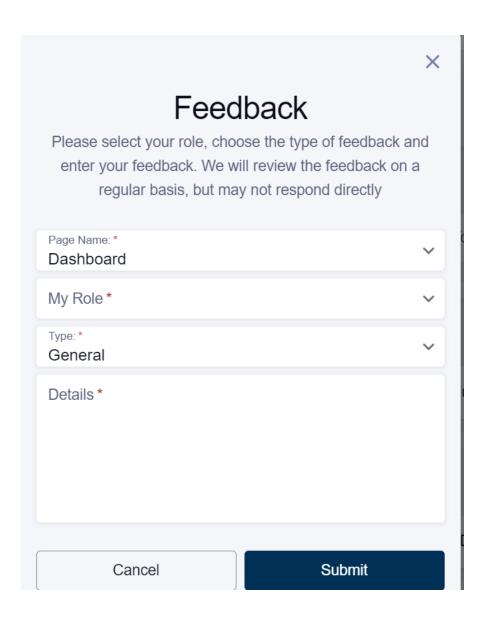